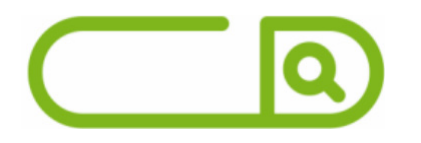

### Prefeitura Da Estância Balneária De Ubatuba - SP Agente Administrativo

## **LÍNGUA PORTUGUESA**

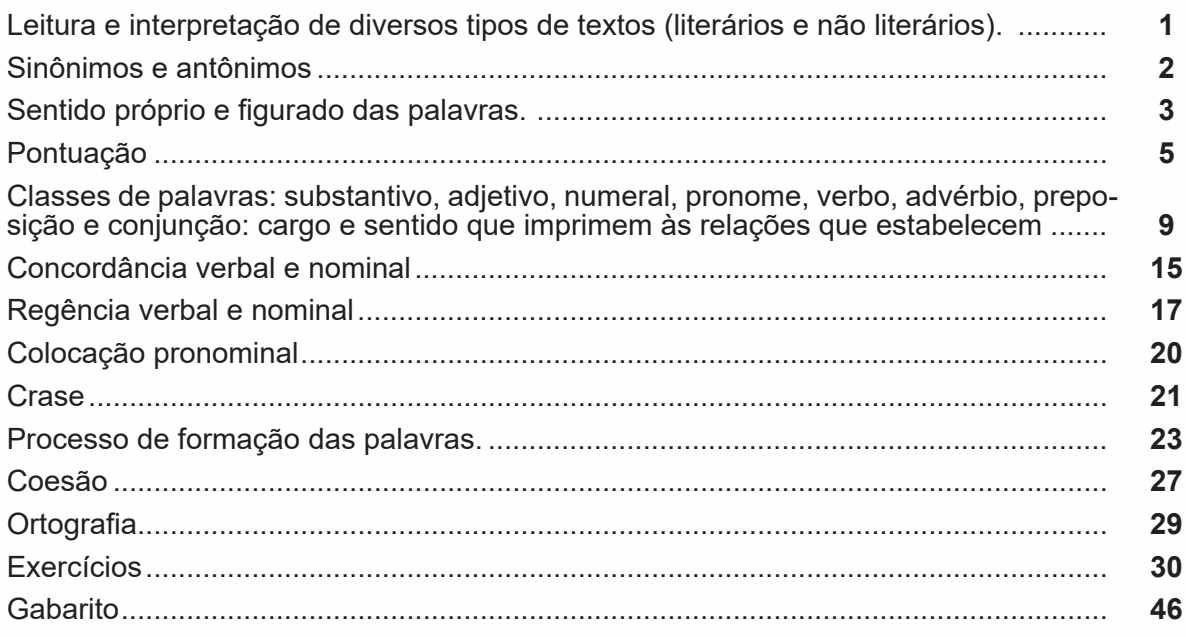

# **MATEMÁTICA E RACIOCÍNIO LÓGICO**

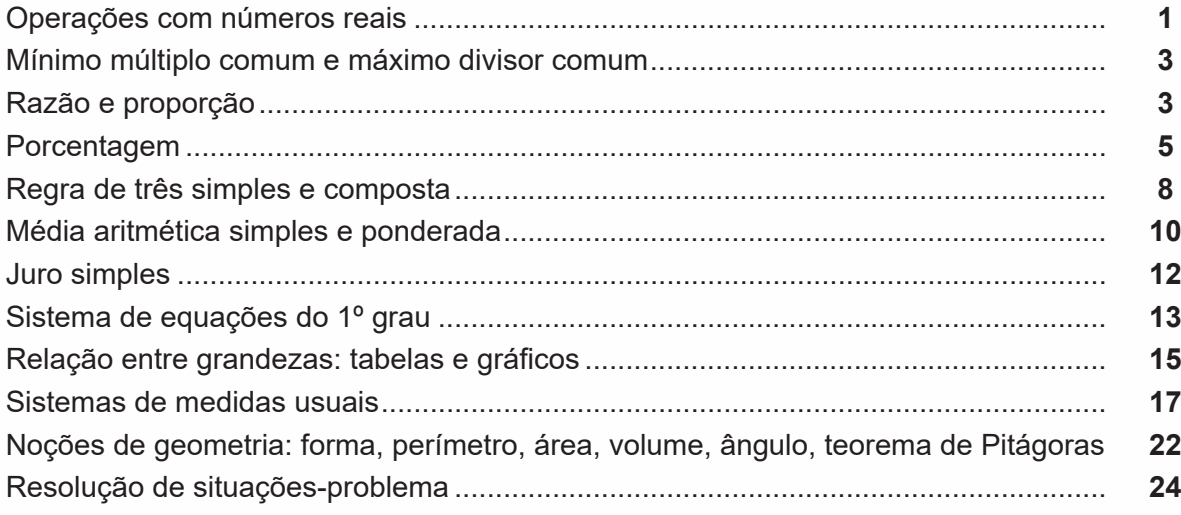

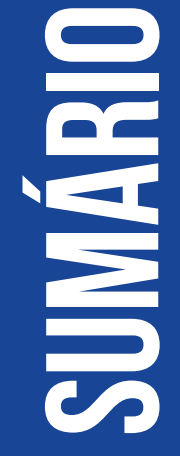

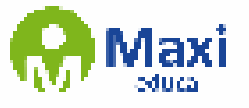

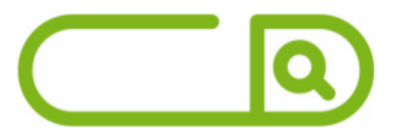

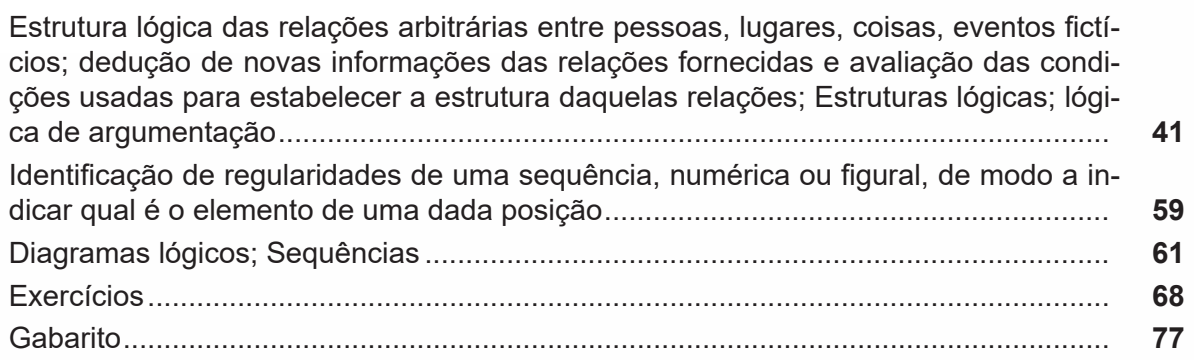

### **Noções de Informática**

MS-Windows 7: conceito de pastas, diretórios, arquivos e atalhos, área de trabalho, área de transferência, manipulação de arquivos e pastas, uso dos menus, programas e aplicativos, interação com o conjunto de aplicativos MS-Office 2016........................ **1** MS-Word 2016: estrutura básica dos documentos, edição e formatação de textos, ca- beçalhos, parágrafos, fontes, colunas, marcadores simbólicos e numéricos, tabelas, impressão, controle de quebras e numeração de páginas, legendas, índices, inserção de objetos, campos predefinidos, caixas de texto......................................................... **7** MS-Excel 2016: estrutura básica das planilhas, conceitos de células, linhas, colunas, pastas e gráficos, elaboração de tabelas e gráficos, uso de fórmulas, cargos e macros, impressão, inserção de objetos, campos predefinidos, controle de quebras e numer- ação de páginas, obtenção de dados externos, classificação de dados ...................... **<sup>16</sup>** MS-PowerPoint 2016: estrutura básica das apresentações, conceitos de slides, anotações, régua, guias, cabeçalhos e rodapés, noções de edição e formatação de apresentações, inserção de objetos, numeração de páginas, botões de ação, animação e transição entre slides..................................................................................................... **25** Correio Eletrônico: uso de correio eletrônico, preparo e envio de mensagens, anexação de arquivos ........................................................................................................... **33** Internet: navegação internet, conceitos de URL, links, sites, busca e impressão de páginas.......................................................................................................................... **36** Exercícios...................................................................................................................... **45** Gabarito......................................................................................................................... **53**

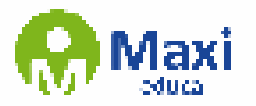

**Língua Portuguesa**

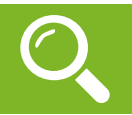

Compreender um texto trata da análise e decodificação do que de fato está escrito, seja das frases ou das ideias presentes. Interpretar um texto, está ligado às conclusões que se pode chegar ao conectar as ideias do texto com a realidade. Interpretação trabalha com a subjetividade, com o que se entendeu sobre o texto.

Interpretar um texto permite a compreensão de todo e qualquer texto ou discurso e se amplia no entendimento da sua ideia principal. Compreender relações semânticas é uma competência imprescindível no mercado de trabalho e nos estudos.

Quando não se sabe interpretar corretamente um texto pode-se criar vários problemas, afetando não só o desenvolvimento profissional, mas também o desenvolvimento pessoal.

#### Busca de sentidos

Para a busca de sentidos do texto, pode-se retirar do mesmo os tópicos frasais presentes em cada parágrafo. Isso auxiliará na apreensão do conteúdo exposto.

Isso porque é ali que se fazem necessários, estabelecem uma relação hierárquica do pensamento defendido, retomando ideias já citadas ou apresentando novos conceitos.

Por fim, concentre-se nas ideias que realmente foram explicitadas pelo autor. Textos argumentativos não costumam conceder espaço para divagações ou hipóteses, supostamente contidas nas entrelinhas. Deve-se ater às ideias do autor, o que não quer dizer que o leitor precise ficar preso na superfície do texto, mas é fundamental que não sejam criadas suposições vagas e inespecíficas.

#### Importância da interpretação

A prática da leitura, seja por prazer, para estudar ou para se informar, aprimora o vocabulário e dinamiza o raciocínio e a interpretação. A leitura, além de favorecer o aprendizado de conteúdos específicos, aprimora a escrita.

Uma interpretação de texto assertiva depende de inúmeros fatores. Muitas vezes, apressados, descuidamo-nos dos detalhes presentes em um texto, achamos que apenas uma leitura já se faz suficiente. Interpretar exige paciência e, por isso, sempre releia o texto, pois a segunda leitura pode apresentar aspectos surpreendentes que não foram observados previamente. Para auxiliar na busca de sentidos do texto, pode-se também retirar dele os tópicos frasais presentes em cada parágrafo, isso certamente auxiliará na apreensão do conteúdo exposto. Lembre-se de que os parágrafos não estão organizados, pelo menos em um bom texto, de maneira aleatória, se estão no lugar que estão, é porque ali se fazem necessários, estabelecendo uma relação hierárquica do pensamento defendido, retomando ideias já citadas ou apresentando novos conceitos.

Concentre-se nas ideias que de fato foram explicitadas pelo autor: os textos argumentativos não costumam conceder espaço para divagações ou hipóteses, supostamente contidas nas entrelinhas. Devemos nos ater às ideias do autor, isso não quer dizer que você precise ficar preso na superfície do texto, mas é fundamental que não criemos, à revelia do autor, suposições vagas e inespecíficas. Ler com atenção é um exercício que deve ser praticado à exaustão, assim como uma técnica, que fará de nós leitores proficientes.

#### Diferença entre compreensão e interpretação

A compreensão de um texto é fazer uma análise objetiva do texto e verificar o que realmente está escrito nele. Já a interpretação imagina o que as ideias do texto têm a ver com a realidade. O leitor tira conclusões subjetivas do texto.

#### Gêneros Discursivos

Romance: descrição longa de ações e sentimentos de personagens fictícios, podendo ser de comparação com a realidade ou totalmente irreal. A diferença principal entre um romance e uma novela é a extensão do texto, ou seja, o romance é mais longo. No romance nós temos uma história central e várias histórias secundárias.

1

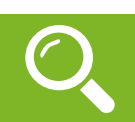

**Matemática e Raciocínio Lógico**

O conjunto dos números reais<sup>1</sup> R é uma expansão do conjunto dos números racionais que engloba não só os inteiros e os fracionários, positivos e negativos, mas também todos os números irracionais. Assim temos:

 $R = Q U l$ , sendo  $Q \cap l = \emptyset$  (Se um número real é racional, não será irracional, e vice-versa).

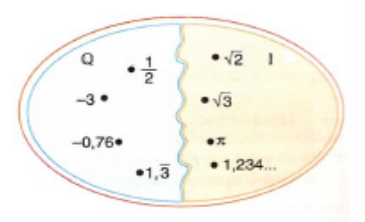

Lembrando que N C Z C Q, podemos construir o diagrama abaixo:

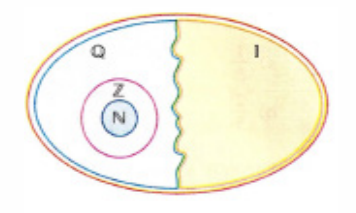

O conjunto dos números reais apresenta outros subconjuntos importantes:

- Conjunto dos números reais não nulos:  $R^* = \{x \in R | x \neq 0\}$
- Conjunto dos números reais não negativos:  $R_1 = \{x \in R | x \ge 0\}$
- Conjunto dos números reais positivos:  $R^* = \{x \in R | x > 0\}$
- Conjunto dos números reais não positivos: R = {x ∈ R| x ≤ 0}
- Conjunto dos números reais negativos:  $R^* = \{x \in R | x < 0\}$

Representação Geométrica dos números reais

#### Conjunto dos números reais

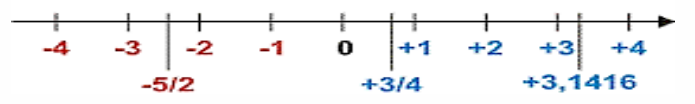

#### Ordenação dos números reais

A representação dos números reais permite definir uma relação de ordem entre eles. Os números reais positivos, são maiores que zero e os negativos, menores que zero. Expressamos a relação de ordem da seguinte maneira:

Dados dois números Reais a e b,

$$
a \leq b \leftrightarrow b - a \geq 0
$$

2

w.

Exemplo:  $-15 \leq 5 \leftrightarrow 5 - (-15) \geq 0$  $5 + 15 \ge 0$ 

JO.

IEZZI, Gelson - Fundamentos da Matemática Elementar – Vol. 01 – Conjuntos e Funções

<sup>1</sup> IEZZI, Gelson – Matemática - Volume Único

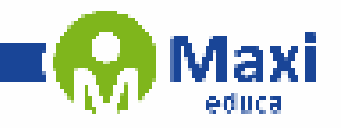

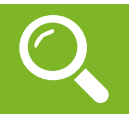

**Noções de Informática**

O Windows 7 é um dos sistemas operacionais mais populares desenvolvido pela Microsoft<sup>1</sup>.

Visualmente o Windows 7 é semelhante ao seu antecessor, o Windows Vista, porém a interface é muito mais rica e intuitiva.

É Sistema Operacional multitarefa e para múltiplos usuários. O novo sistema operacional da Microsoft trouxe, além dos recursos do Windows 7, muitos recursos que tornam a utilização do computador mais amigável.

Algumas características não mudam, inclusive porque os elementos que constroem a interface são os mesmos.

#### Edições do Windows 7

- Windows 7 Starter;
- Windows 7 Home Premium;
- Windows 7 Professional;
- Windows 7 Ultimate.

#### Área de Trabalho

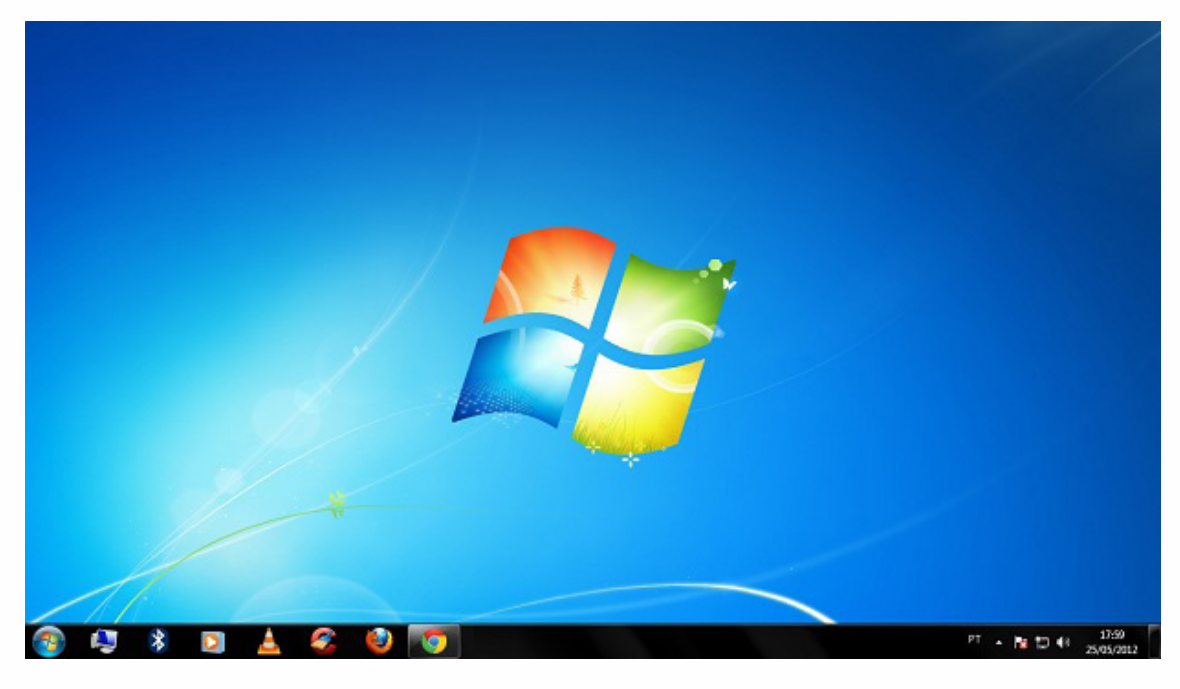

Área de Trabalho do Windows 7.

Fonte: https://www.techtudo.com.br/dicas-e-tutoriais/noticia/2012/05/como-ocultar-lixeira-da-area-de-trabalho-do-windows.html

A Área de trabalho é composta pela maior parte de sua tela, em que ficam dispostos

alguns ícones. Uma das novidades do Windows 7 é a interface mais limpa, com menos

ícones e maior ênfase às imagens do plano de fundo da tela. Com isso você desfruta uma área de trabalho suave. A barra de tarefas que fica na parte inferior também sofreu mudanças significativas.

3

1 https://estudioaulas.com.br/img/ArquivosCurso/materialDemo/AulaDemo-4147.pdf